# **Getting Started**

# <span id="page-0-1"></span>**Overview**

To get you up and running as quickly and easily as possible for a new installation, Artifactory offers two ways to configure your basic initial setup:

- [Onboarding Wizard](#page-0-0): The onboarding wizard is invoked first time you start up Artifactory. It will take you through the steps of initial configuration using a convenient and intuitive UI.
- [Artifactory Bootstrap YAML File](#page-1-0): The YAML configuration file offers an alternative way to specify your initial settings allowing you to skip the onboarding wizard.

In addition, you may use a combination of these two methods, specifying some of your initial setup in the YAML file, and then skipping the corresponding sections in the onboarding wizard.

The initial setup lets you configure the following basic settings:

- License
- Base URL (through the YAML configuration file only)
- Admin password (through the onboarding wizard only)
- Proxy server
- Initial default repositories

#### **Bootstrapping only** (i)

Remember that both the onboarding wizard and the YAML configuration file can only be used to configure Artifactory upon bootstrapping it for the first time. Once Artifactory has been started up or a repository has been set up or used, the onboarding wizard is no longer accessible, and the YAML configuration file is not read.

# <span id="page-0-0"></span>Onboarding Wizard

The onboarding wizard makes sure you get Artifactory set up with the minimal information needed to get started.

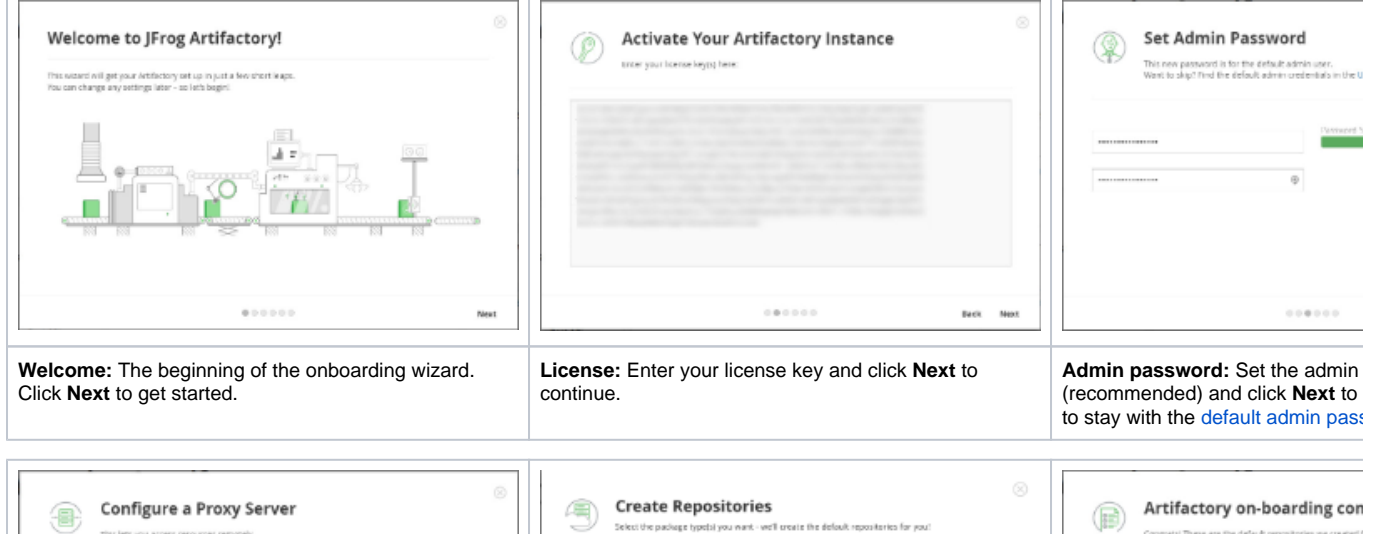

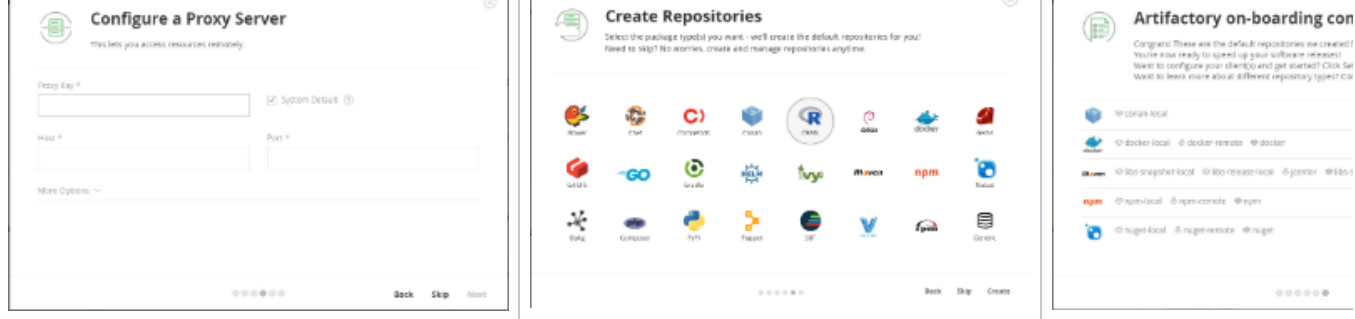

#### **Page contents**

- [Overview](#page-0-1)
- [Onboarding Wizard](#page-0-0)
- $\bullet$ [Artifactory Bootstrap YAML](#page-1-0)  [File](#page-1-0)
	- [Limitations](#page-1-1)
	- [Location and](#page-1-2) 
		- [Usage](#page-1-2)
		-
	- **Exporting a [Configuration](#page-2-0)**
- [Accessing Artifactory Using](#page-2-1)
- [Single Sign-On \(SSO\)](#page-2-1)

**Create Repositories:** Select the package formats for which Artifactory should create default repositories and click **Create** to continue.

**Summary: Displays the default repositor** according to your selection. Click I the wizard and get started with Art

# <span id="page-1-0"></span>Artifactory Bootstrap YAML File

Setting up Artifactory using the YAML configuration file is a convenient alternative to going through the startup wizard. In addition, it gives you an easy way to save the basic configuration of one instance and then quickly and easily reproduce that configuration in other instances you set up.

When using the YAML configuration file, you don't have to configure all the parameters described in the [Overview](#page-0-1) above. You may configure only some of the parameters using the YAML file, and then configure the others through the start up wizard, or manually later on after Artifactory has started up.

## <span id="page-1-1"></span>**Limitations**

These limitations stem from the principle that the YAML configuration file is designated for configuration of new Artifactory instances that essentially, have not been used before. When bootstrapping a new instance of Artifactory, it will load the configuration specified in this file if all of the following conditions are met:

- No repositories have been created
- A proxy has not been set up, or a proxy has been set up and you did not configure proxy setup through the YAML configuration file
- The base URL has not been set up, or the base URL has been set up and you did not configure the base URL through the YAML configuration file
- Artifactory has not been activated with a license, or it has been activated with a license and you did not configure the license through the YAML configuration file

### <span id="page-1-2"></span>**Location and Usage**

The YAML configuration file template can be found under \$ARTIFACTORY\_HOME/misc/artifactory.config.template.yml. To specify your initial bootstrap configuration, uncomment the relevant sections in the file and provide the configuration details. Rename the file, save it as artifacto ry.config.import.yml and place it under Artifactory's etc folder. When done you should have the following configuration file: \$ARTIFACTORY\_HO ME/etc/artifactory.config.import.yml

An example of the YAML configuration file template used for Artifactory 5.0 can be found below:

```
---
version: 1
## This file is complementary to the JFrog Artifactory startup wizard, and may be used to specify the 
initial basic
## settings for a new Artifactory installation, namely:
## * License Key(s)
## * Base URL
## * Proxy
## * Default repositories
##
##
## HOW TO USE THIS FILE:
##
## To import these settings when bootstrapping Artifactory, save this file as artifactory.config.import.
yml under Artifactory's /etc folder
## Artifactory will load this file if all of the following conditions are met:
## - no repositories have been created
## - a proxy has not been set up, or you did set up a proxy externally, but did not configure proxy 
setup through this file
## - the base URL has not been set up, or you did set up the base URL externally, but did not configure 
the base URL setup through this file
## - Artifactory has not been activated with a license, or Artifactory has been activated with a 
license, and you did not specify a license in this file
##
## To have any of these parameters automatically configured when you bootstrap an Artifactory instance 
using this file,
## simply uncomment the relevant sections below, and where required, provide values.
##################################################################################
# General Configurations #
##################################################################################
GeneralConfiguration:
```

```
## License key to import in onboarding
        licenseKey: "Enter your license key"
## Setup the Artifactory base URL
## For more information about the Artifactory base URL, please refer to
## https://www.jfroq.com/confluence/display/RTF/Configuring+Artifactory#ConfiguringArtifactory-
GeneralSettings
## Uncomment the line below to set the Artifactory base URL
        baseUrl : "https://mycomp.arti.co"
\pm## Configure proxies for artifactory
## For more information on configuring a proxy in Artifactory, please refer to
## https://www.jfrog.com/confluence/display/RTF/Managing+Proxies
## Uncomment the lines below to setup a proxy
\pmb{\ast}proxies :
               - key : "proxyl"
\pmb{\ast}host: "https://proxy.mycomp.io"
\ddagger\pmport : 443
\pmuserName : "admin"
                password : "password"
\pm\pmdefaultProxy : true
                - key : "proxy2"
\pm\ldots# Onboarding Configurations #
OnboardingConfiguration:
## Uncomment the package types for which you want to create default repositories
      repoTypes :
\pm- bower
\pm- cocoapods
\pm- conan
\pm- debian
\#- docker
               - gems
\pmb{\ast}\#- gradle
\pm- ivy\pm- maven
#- npm
\#- nuget
\#- opkg
\pm- composer
\ddagger- pypi
\pm- sbt
\pm- vagrant
\pm- rpm
\pm- gitlfs
```
For example, to set your base URL to be "https://acme.artifactory.com", you should uncomment the baseUrl section and, while keeping the same indentation, set:

```
baseUrl : "https://acme.artifactory.com"
```
#### Indentation の

Indentation is significant in YAML. Make sure to maintain the same indentation levels when editing the YAML configuration file.

### <span id="page-2-0"></span>**Exporting a Configuration**

When Artifactory is bootstrapped for the first time, it stores a copy of its initial configuration under \$ARTIFACTORY\_HOME/etc/artifactory. config. <timestamp>.ym1 regardless of whether it was bootstrapped using the Onboarding Wizard, or using a YAML configuration file. To use this configuration to bootstrap additional Artifactory instances, copy the file into the new instance's \$ARTIFACTORY\_HOME/etc folder and rename it to artif actory.config.import.yml.

<span id="page-2-1"></span>Accessing Artifactory Using Single Sign-On (SSO)

When you log in to Artifactory, the following screen opens. Use your Authentication Provider Artifactory login credentials to log in to Artifactory. Contact your admin if you do not know your credentials.

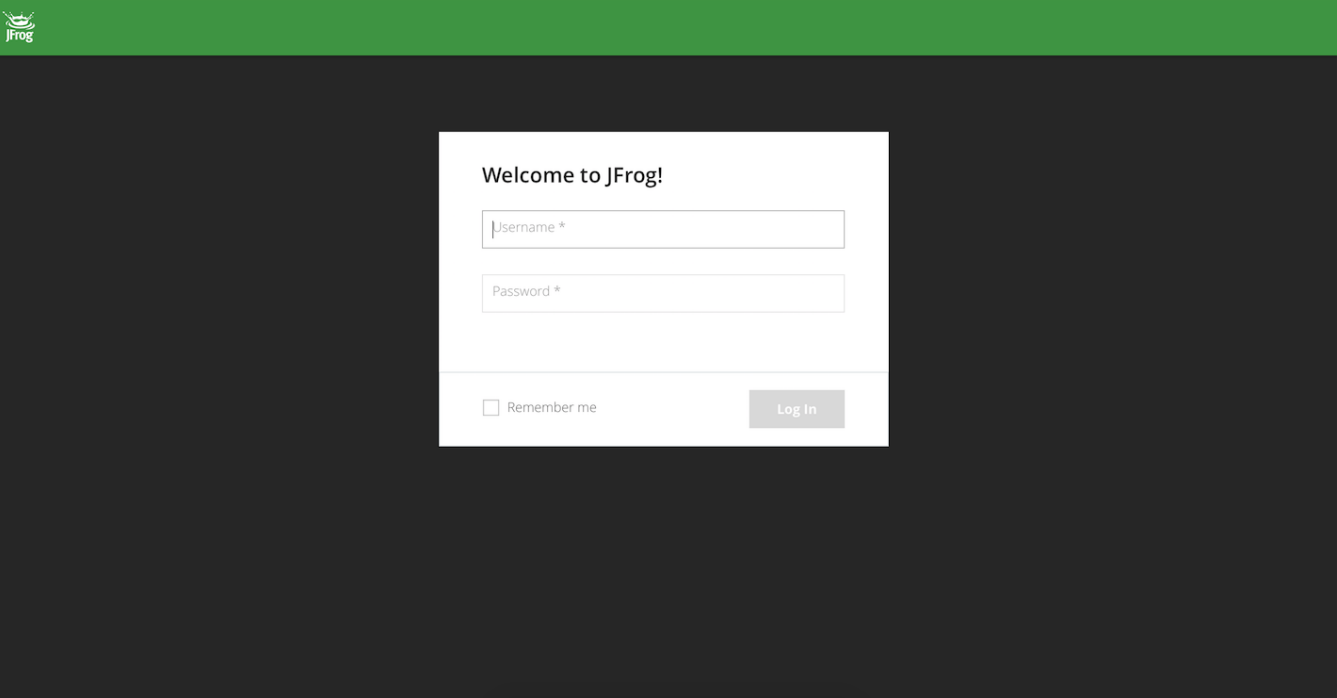